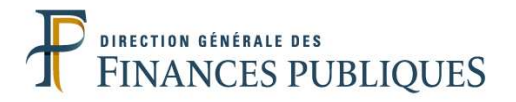

# PORTAIL INTERNET DE LA GESTION PUBLIQUE Guide d'utilisation du Portail Internet de la Gestion Publique

# Table des matières

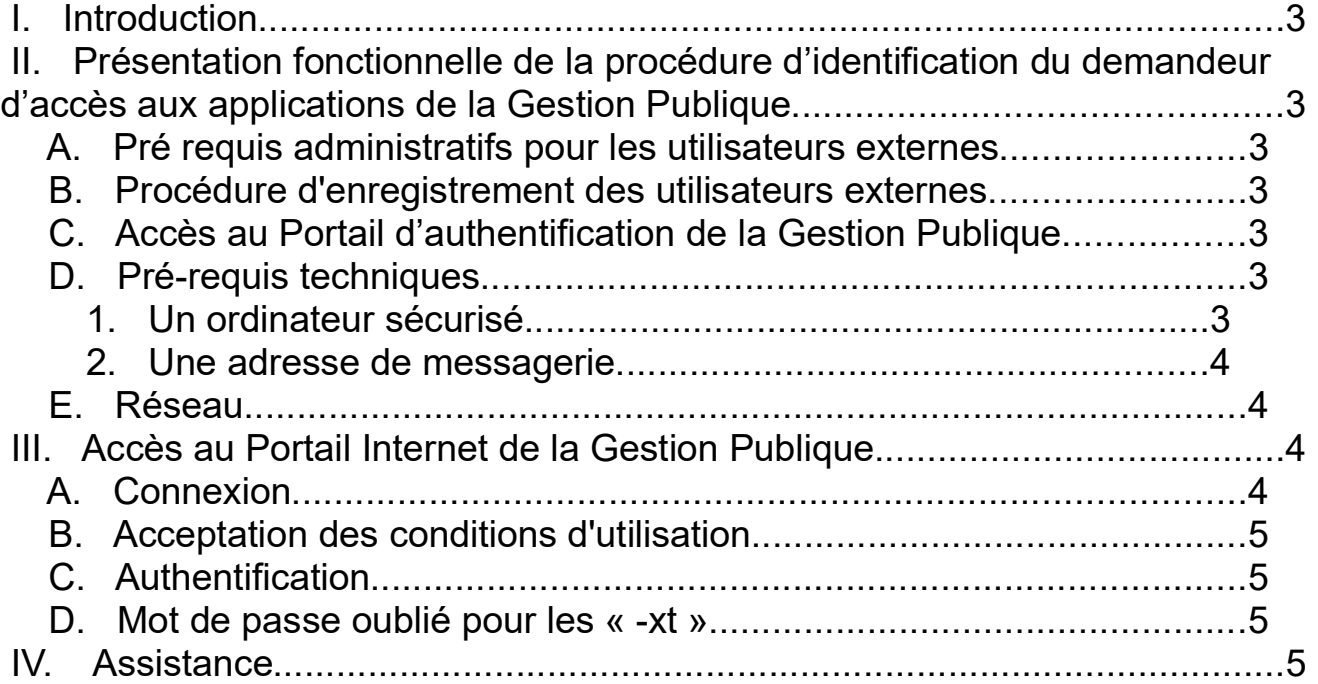

# I. Introduction

Ce guide s'adresse aux utilisateurs externes (interministériels, personnel des collectivités locales ou des établissements publics, agents des services ordonnateurs de l'État …) et aux agents DGFiP qui souhaitent accéder au système d'information de la DGFiP par un accès Internet.

Il présente la procédure d'identification et d'enregistrement des demandeurs d'accès.

# II. Présentation fonctionnelle de la procédure d'identification du demandeur d'accès aux applications de la Gestion Publique

#### A. Pré requis administratifs pour les utilisateurs externes

Les informations concernant les modalités de mise en œuvre de ce nouveau service ainsi que la liste des documents nécessaires à l'enregistrement d'une demande sont disponibles auprès du contact DGFiP habituel de l'utilisateur. Celui-ci sera le contact privilégié de l'utilisateur tout au long de la procédure et tant que l'accès restera valide.

Les ordonnateurs des collectivités locales s'adresseront exclusivement à leur contact habituel à la DGFiP (le comptable essentiellement).

#### B. Procédure d'enregistrement des utilisateurs externes

Le comptable se référera au Guide de prise en charge d'un utilisateur externe dans le Portail de la Gestion Publique.

Pour tout problème d'accès au Portail (authentification notamment), veuillez appeler le service compétent dont les coordonnées sont accessibles via la page d'accueil.

#### C. Accès au Portail d'authentification de la Gestion Publique

L'utilisateur sera autorisé à accéder aux applications métier de la Gestion Publique entrant dans le cadre de son activité, à savoir les applications auxquelles il est habilité.

#### D. Pré-requis techniques

#### 1. Un ordinateur sécurisé

L'utilisateur devra disposer d'un ordinateur connecté à Internet et comportant un logiciel de navigateur internet.

Le système d'exploitation et le navigateur doivent être à jour des derniers correctifs de sécurité.

L'utilisateur devra par ailleurs obligatoirement disposer d'un antivirus mis à jour régulièrement.

#### 2. Une adresse de messagerie

Toute adresse électronique nominative et correctement structurée peut convenir. Il est impératif que les mécanismes de filtrage antispams de la messagerie de l'utilisateur n'interceptent pas les courriels en provenance de l'adresse « pamelanonreponse@ dgfip.finances.gouv.fr ». Cette adresse est notamment utilisée pour prévenir de la prescription prochaine du mot de passe.

#### E. Réseau

Toute connexion Internet convient. Il n'y a pas de condition de débit.

## III. Accès au Portail Internet de la Gestion Publique

#### A. Connexion

La connexion à l'adresse https://portail.dgfip.finances.gouv.fr permet l'accès à la page d'authentification :

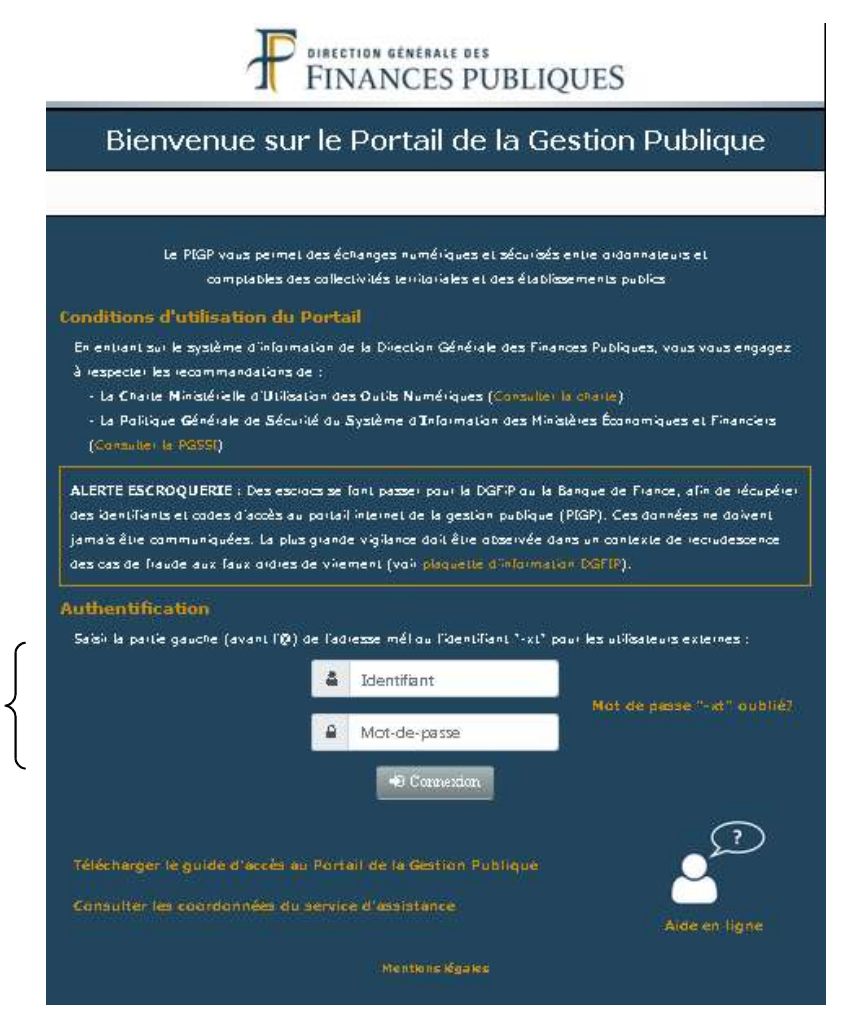

### B. Acceptation des conditions d'utilisation

L'utilisateur est informé qu'il doit respecter les recommandations de la Charte d'usage des Technologies de l'Information et de la Communication ainsi que de la Politique Générale de Sécurité du Système d'Information.

L'acceptation des conditions d'utilisation est implicite.

Les documents sont disponibles depuis la page d'accueil.

### C. Authentification

Les agents s'authentifient avec leur identifiant.

Les ordonnateurs et les partenaires externes s'authentifient avec leur identifiant « -xt ». Après authentification, dans le cas où aucun numéro de mobile n'est renseigné dans les informations personnelles, une page s'affiche en invitant l'utilisateur à renseigner son numéro de mobile. Le numéro de mobile est indispensable pour la réinitialisation du mot de passe ; toutefois, la saisie sur cet écran reste facultative.

#### D. Mot de passe oublié pour les « -xt »

Les ordonnateurs et les partenaires externes, qui ont renseigné un numéro de mobile, peuvent réinitialiser leur mot de passe via la fonctionnalité « Mot de passe « -xt » oublié ? » figurant dans la partie Authentification.

Ils sont alors invités à renseigner leur identifiant-xt puis un code de sécurité reçu par SMS et peuvent ainsi saisir et confirmer un nouveau mot de passe.

# IV. Assistance

Pour tout problème d'accès au portail (authentification...), veuillez tout d'abord consulter les questions/réponses dans l'Aide en ligne :

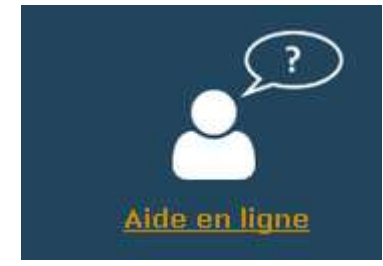

Si vous n'avez pas trouvé votre réponse, veuillez contacter le service compétent. https://portail.dgfip.finances.gouv.fr/assistance